## **How to join Google Meet (Hangout).**

You will receive an google meet notification by email. Open email looks like the email below.

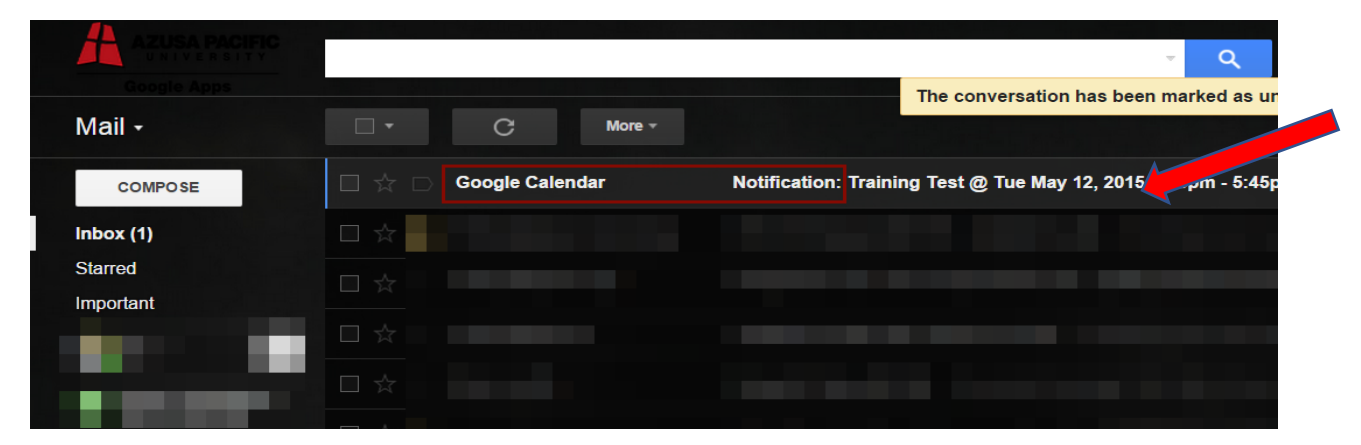

Click on link in the email (or if that does not work, copy and paste it into your Chrome, Edge, Internet Explorer, Firefox, etc. browser)

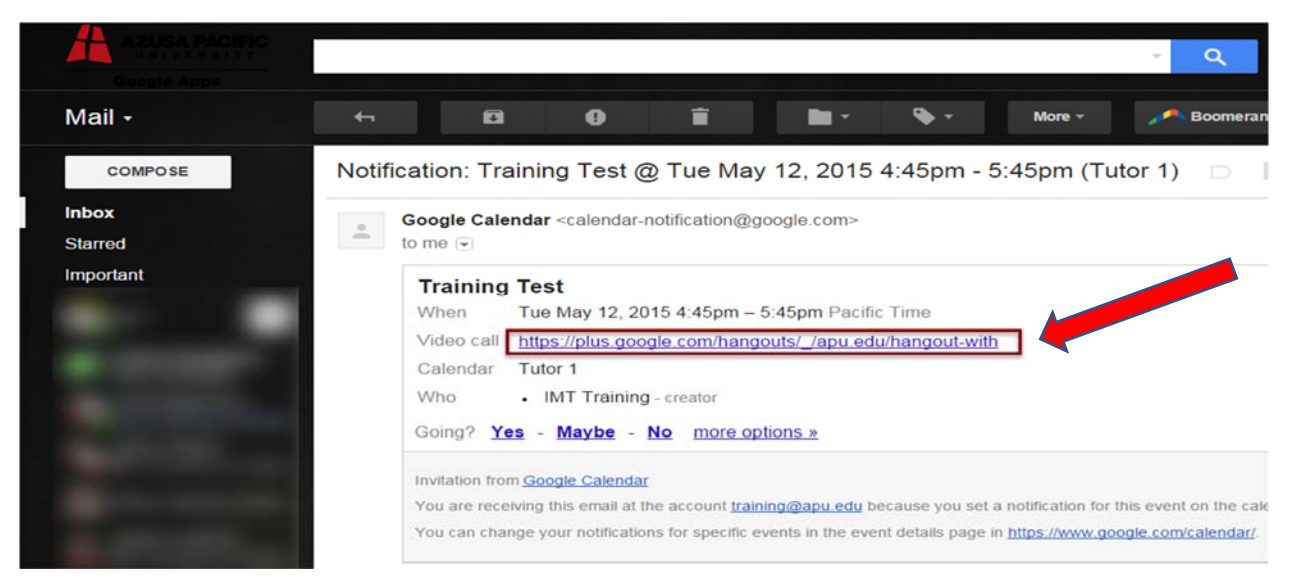

3) You will again be in the "waiting room" and then only have to click the green "Join" button.

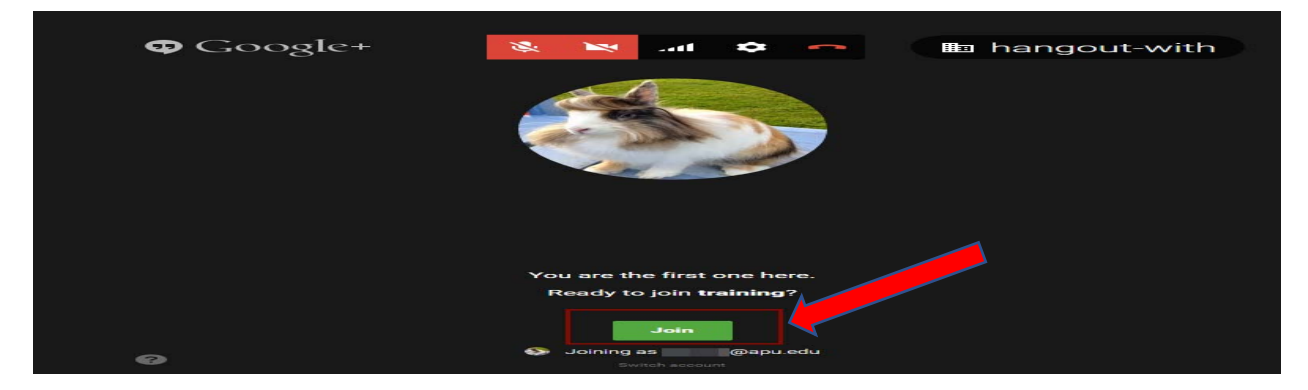